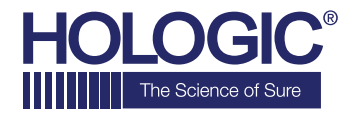

# **Faxitron™Core Specimen Radiography System**

# **GUÍA DE INICIO RÁPIDO**

# **1. ENCENDIDO**

- Compruebe que el interruptor de alimentación de la parte posterior del armario Faxitron Core se encuentra en la posición **«on»** (Encendido).
- Gire la llave de la parte frontal del armario Faxitron Core a la posición on (Encendido).
- Encienda el ordenador y el monitor.

# **2. INICIO DEL SOFTWARE**

- Verifique que no haya nada en el cajón de muestras del Faxitron Core.
- Haga doble clic en el icono de **Vision** en el centro del escritorio.

# **3. CALIBRACIÓN**

• Se le pedirá que realice la calibración cuando haya iniciado sesión. Pulse el botón **«Calibrate»** (Calibrar) para continuar.

### **4. DATOS DEL PACIENTE**

- Inicie el procedimiento.
- Seleccione la lista de trabajo.
- Localice el nombre del paciente y haga doble clic en él.
- Introduzca los campos obligatorios que faltan, como Lateralidad.
- Acéptelo.

# **5. OBTENCIÓN DE IMÁGENES DE RAYOS X**

- Coloque la(s) muestra(s) en la bandeja de muestras de Faxitron Core.
- Coloque la bandeja de muestras en el cajón.
- Cierre el cajón de Faxitron Core.
- Presione el botón verde **x-ray** (rayos X) para activar los rayos X. La imagen aparecerá tras unos segundos.

#### **6. MANIPULACIÓN DE IMÁGENES**

- Mantenga pulsado el **botón izquierdo del ratón** y arrastre el ratón para cambiar el brillo y el contraste de la función de ventana/nivel.
- **Ajuste el zoom** para ampliar la imagen para su visualización.

### **7. ALMACENAMIENTO EN PACS**

• Seleccione el botón **PACS Store** (Almacenar en PACS) en el lado izquierdo de la pantalla.

# **8. IMPRESIÓN**

• Seleccione el botón **PACS Print** (Impresión en PACS) en el lado izquierdo de la pantalla.

#### **9. APAGADO**

- Seleccione el botón **System Shutdown** (Apagado del sistema) en el lado izquierdo y luego haga clic en **OK** (Aceptar).
- Gire la **llave** en el armario Faxitron Core a la posición **off** (Apagado).

## **www.faxitron.com/support | servicedept-faxitron@hologic.com | + 1 520.399.8139**

*Sistema Faxitron Core, también conocido como sistema CoreVision™*

04-4046-00-300 Rev. 031 (8/2019) Hologic Inc. ©2019 Todos los derechos reservados. Hologic, CoreVision, Faxitron y The Science of Sure son marcas comerciales y/o marcas registradas de Hologic, Inc. y/o sus filiales en Estados Unidos y/o en otros países. Esta información está dirigida a profesionales de la medicina en Estados Unidos y otros mercados y no debe interpretarse como una solicitud o promoción de<br>productos si es